## **GUIDE DE L'UTILISATEUR 2024 Plateforme de commande de vêtements corporatifs en ligne**

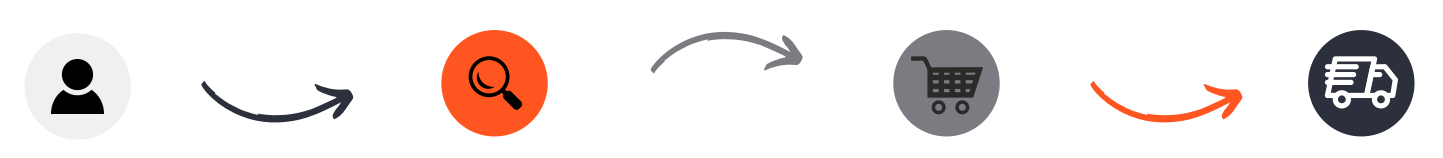

Demande d'accès -> **<https://b2b.pgroup.ca/publicite2002/24juin/Account/Register>**

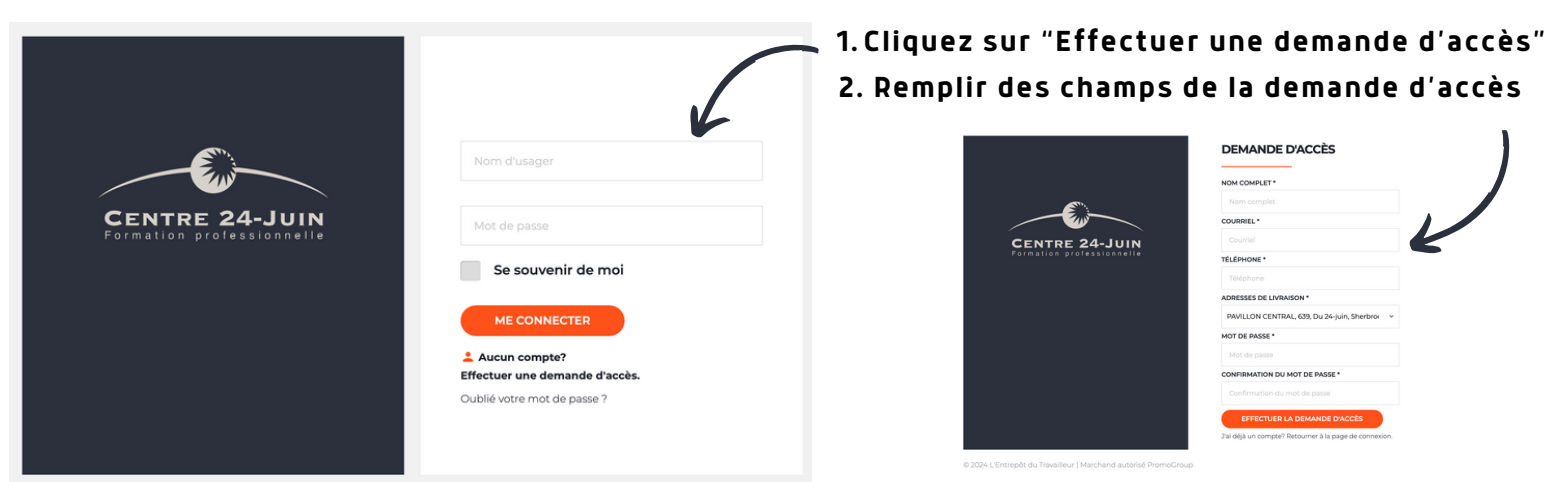

© 2024 L'Entrenôt du Travailleur LMarchand autorisé Promoc

**3. Vous recevrez un courriel vous attribuant un nom d'utilisateur.**

**4.Connectez-vous en utilisant votre nom d'utilisateur comme nom d'usager et le mot de passe que vous venez de créer!**

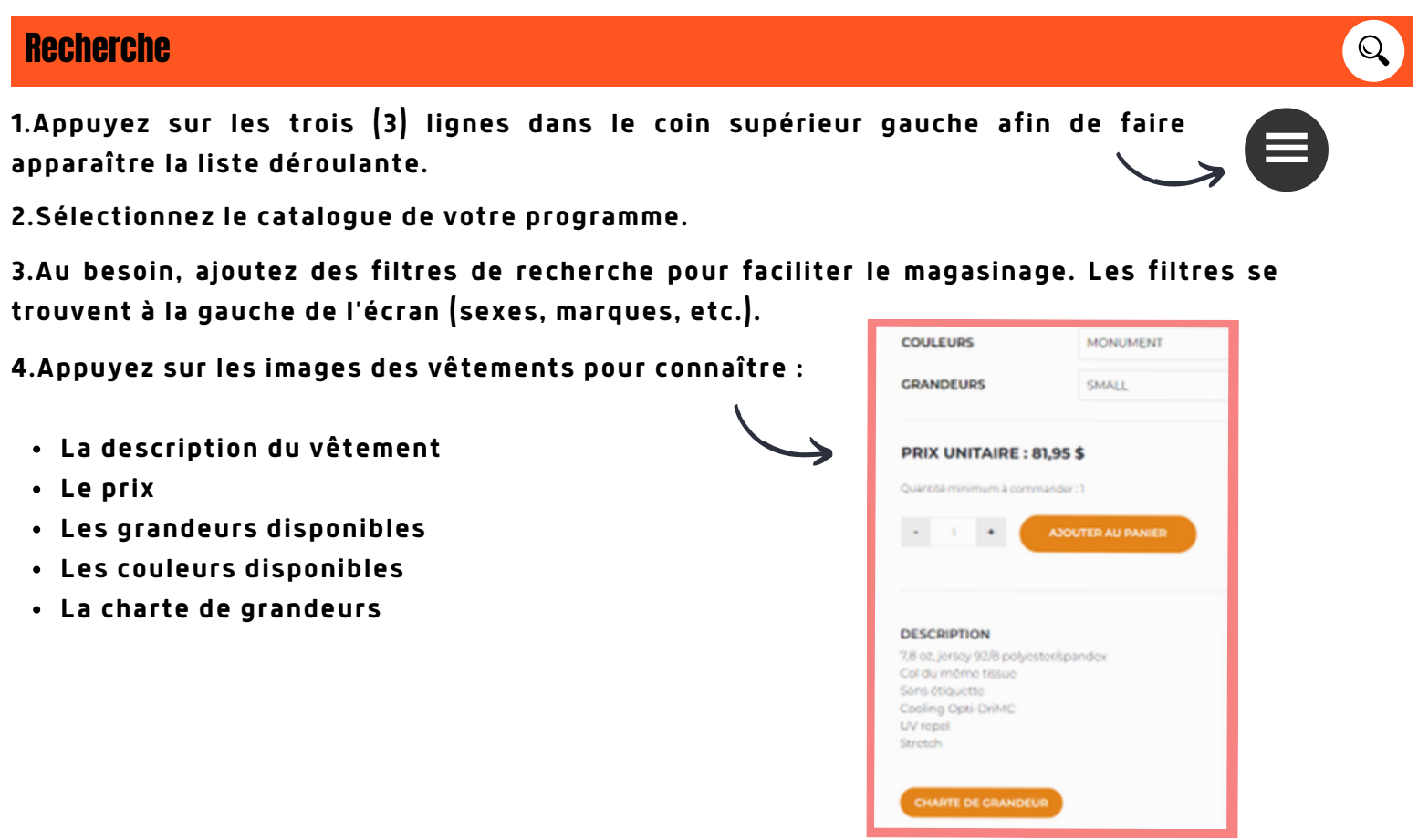

## **Commande**

**1. Sélectionnez la quantité désirée et appuyez sur le bouton ''Ajouter au panier''.**

**2. Une fois tous vos articles sélectionnés, cliquez sur l'icône et ensuite sur ''Panier d'achat'' 3 pour voir la totalité de la commande.**

1 **AJOUTER AU PANIER**

- **3. Cochez la boîte ''J'accepte les termes et conditions'' afin de finaliser la commande.**
- **4. Appuyez sur le bouton ''Procéder au paiement''.**
- **5. Sélectionnez le mode de paiement "Carte de crédit" et inscrivez vos informations. Pour payer par débit ou en argent comptant, passez en magasin pour commander et payer.**

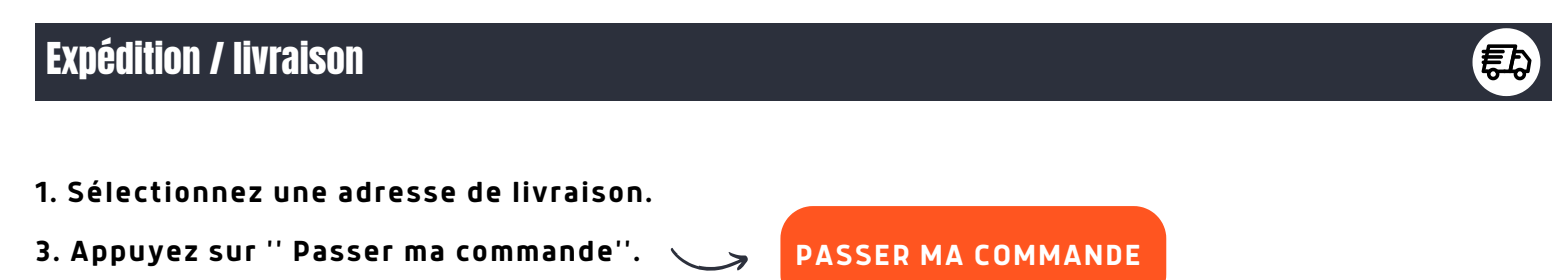

## En résumé...

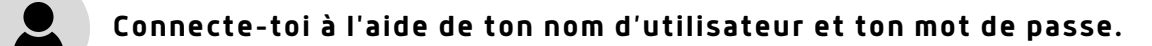

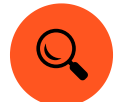

**Magasine tes items préférés.**

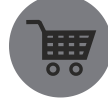

**Sélectionne tes coups de coeur et passe ta commande.**

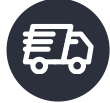

**Procède au paiement et il ne reste plus qu'à patienter!**